# **Table of Contents**

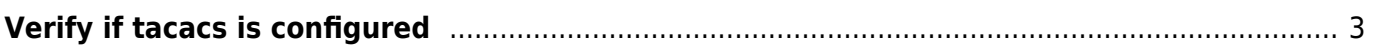

# <span id="page-2-0"></span>**Verify if tacacs is configured**

TACACS+ is a security application that provides centralized validation of users attempting to gain access to a router or network access server. Below example helps in validating tacacs configuration using NetYCE Compliance module

### **Example config**

campus01-b02-access01 and campus01-b02-access02 are the two reference devices which we are using for this example. One has tacacs configuration and other does not.

#### **campus01-b02-access01#**

```
campus01-602-access01#show run | i aaa|taccsaaa new-model
aaa authentication login default group tacacs+ local
aaa authorization exec default local
aaa session-id common
tacacs server 10.20.30.40
```
#### **campus01-b02-access02#**

```
campus01-b02-access02#show run | i aaa|authetnication|tacacs
aaa new-model
aaa authentication login default local
aaa authorization exec default local
aaa session-id common
```
#### **How its done**

Below are the steps to create new policy. Operate  $\rightarrow$  Compliance  $\rightarrow$  Policies  $\rightarrow$  New $\rightarrow$ 

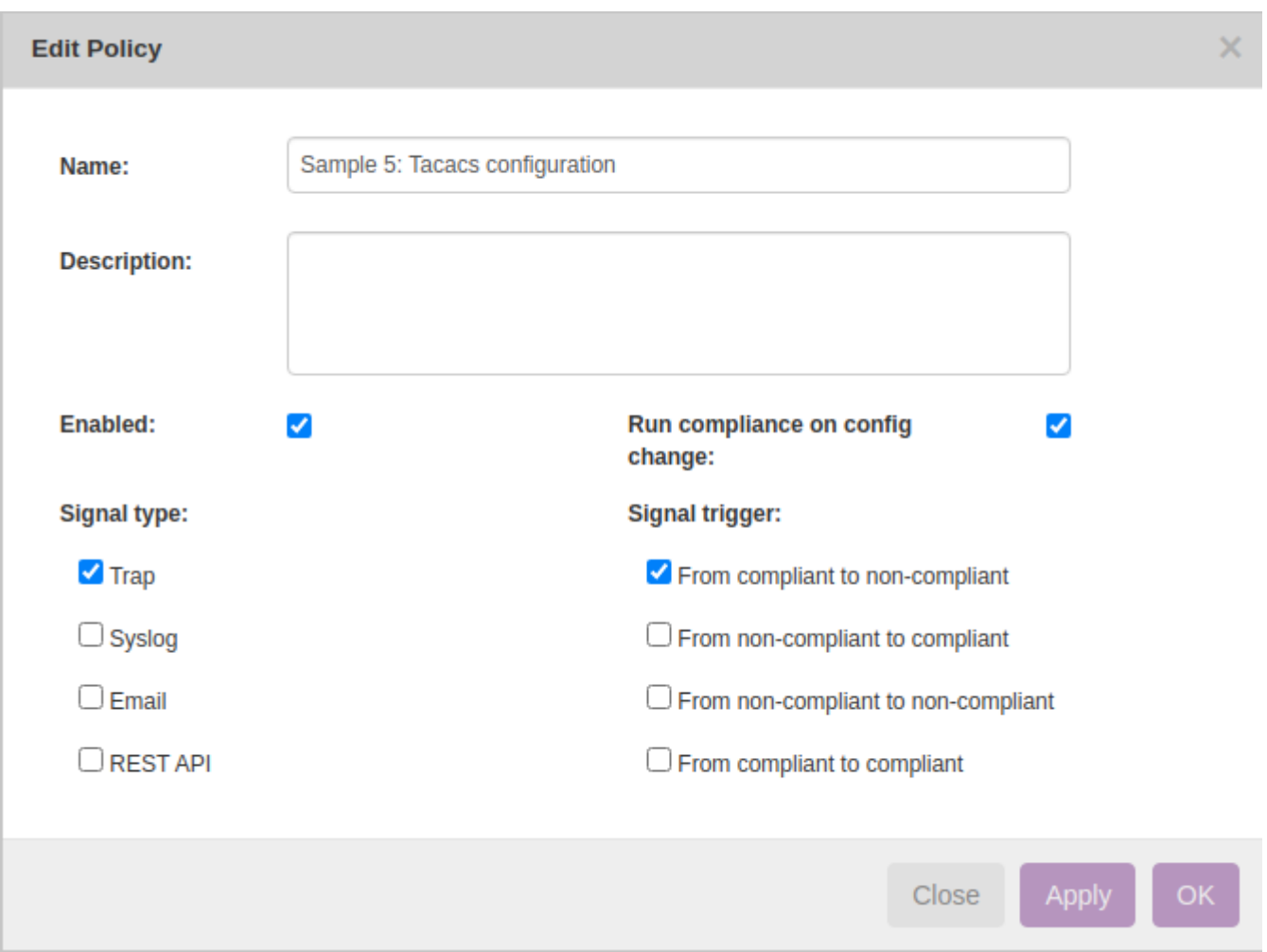

Click on the Node Group to select the relevant group of devices to add. Node group named "building2\_access" holds the nodes of both the nodes:

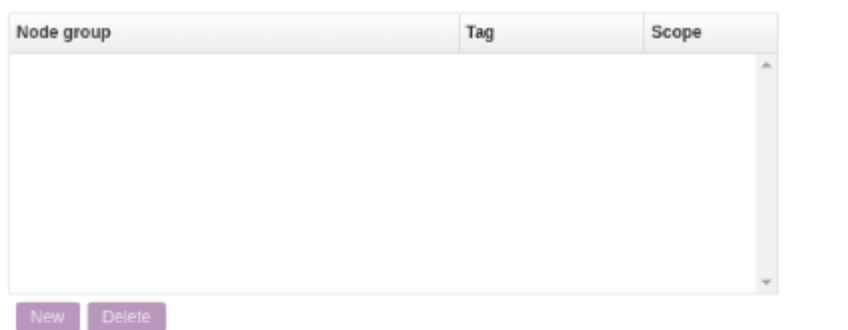

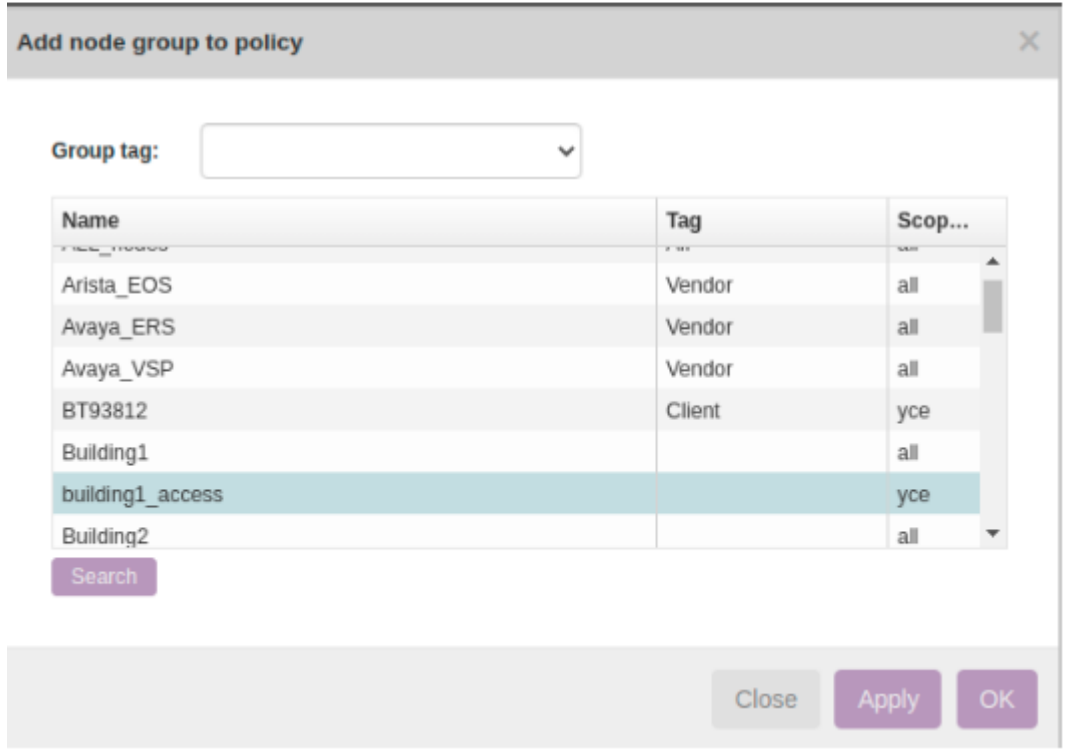

Rule → New

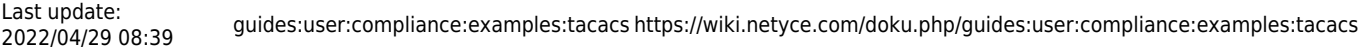

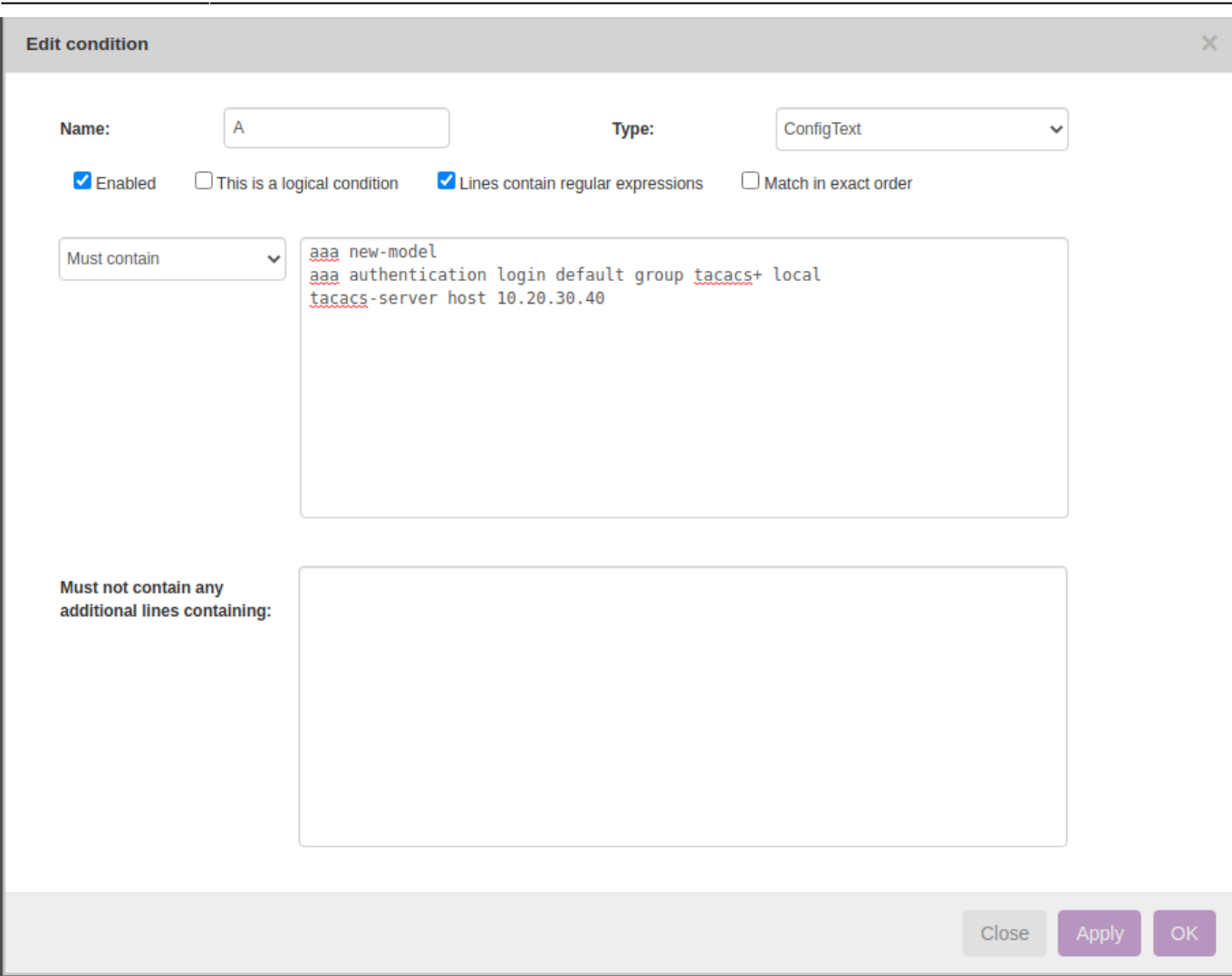

## **Report/test results:**

Below is how to create reports to see the results of the compliance policies.

Operate → Compliance → Reports → New → Report Name "test" → Report type "Policies" → Policy Name "Sample5 : TACACS Configuration" → Show Report

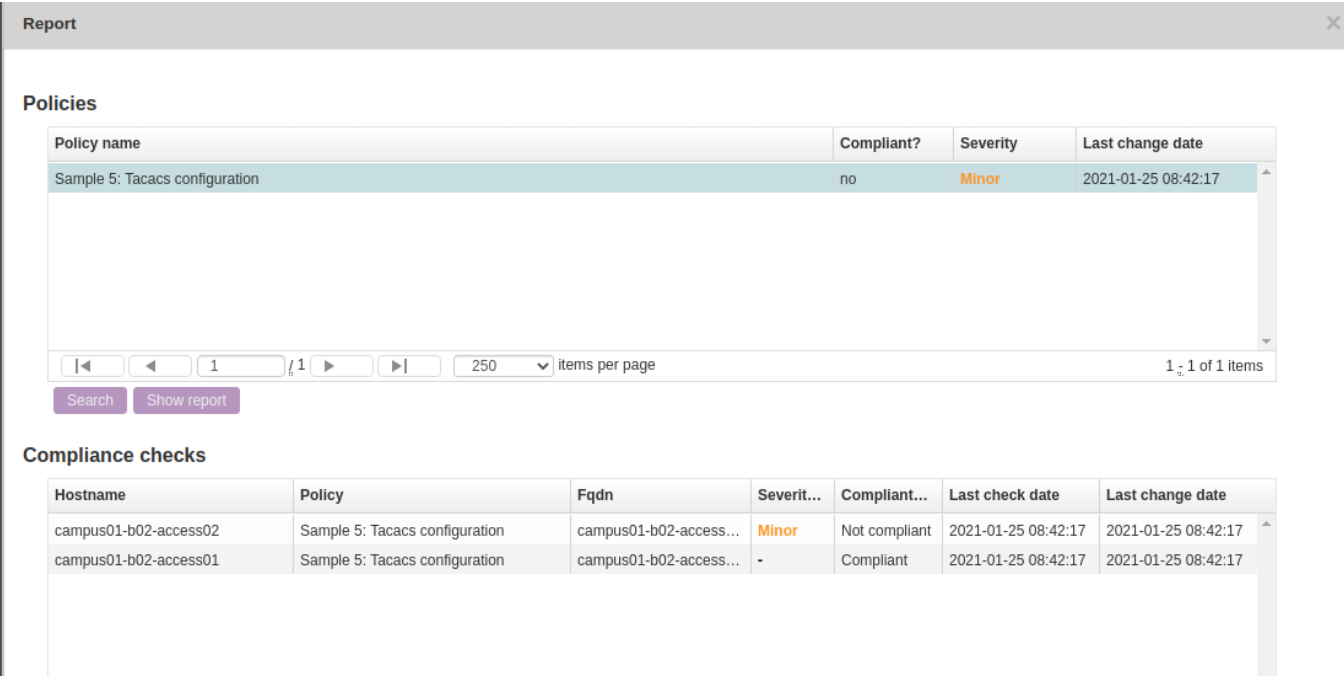

This was a simple example to understand how to implement compliance policy to verify tacacs configuration.

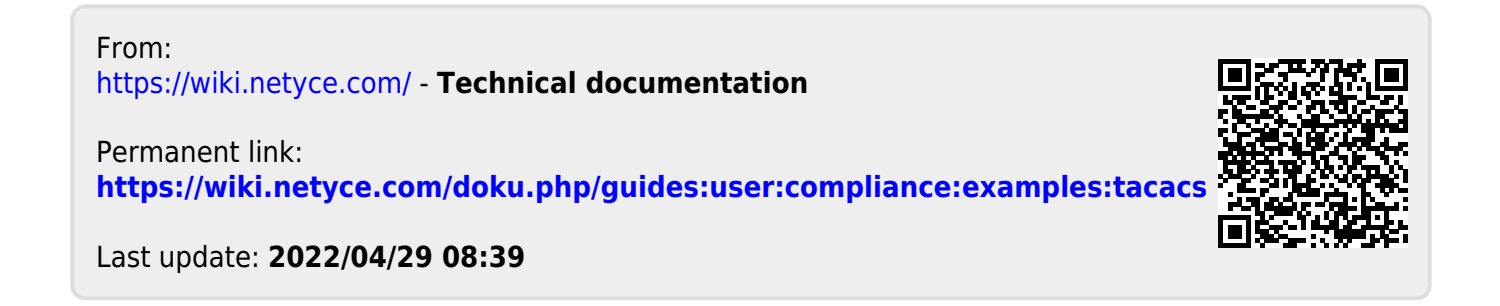